#### **PharmaSUG2010 - Paper PO07**

# **Exploring SAS® PROC CDISC Model=ODM and Its Limitations**

Elena Valkanova, Biostat International, Inc, Tampa, FL Irene Droll, XClinical GmbH, München, Germany

## **ABSTRACT**

The CDISC Operational Data Model (ODM) is a well-established data standard amongst other known CDISC standards used within the clinical research industry. ODM is a platform-independent format that allows an exchange and archive of clinical trial electronic data from multiple sources, such as case report forms (CRFs), electronic patient diaries, or administrative data. There are three major components that are integrated in the CDISC ODM standard: a) study metadata (i.e. CRF elements and database definition); b) snapshot data (i.e. clinical data); c) transactional data (i.e. audit trail information).

The ODM data structure is based on an XML (eXtensible Markup Language) schema to ensure consistency in how the data is represented and validated by XML applications. One important application of the procedure PROC CDISC is the model ODM along with a combination of statement parameters that allows the user to read the ODM XML data into SAS® datasets.

In this paper we concentrate on the import of an external ODM XML file - exported from an Electronic Data Capture (EDC) system into SAS, by using the latest version of the SAS procedure PROC CDISC (SAS release 8.2 and later). The main objective is to list and explain parameters/options of the procedure and emphasize on some of the limitations of SAS PROC CDISC Model=ODM that may be crucial for the data completeness and accuracy. Furthermore, we include some specifications for the external XML file that need to be considered before using PROC CDISC. In section 5, we included helpful examples using SAS Macro language and PROC SQL for reading an external ODM XML data file into SAS datasets.

Note: Basic understanding of the CDISC ODM structure of *Events*, *Forms*, *ItemGroups*, *Items*, *Codelists* and *MeasurementUnits* is required.

## **1 INTRODUCTION**

XML is *the* industry standard for data transfer between dissimilar platforms. The SAS procedure PROC CDISC has been used extensively over the last few years in the clinical research industry for the purpose of validating SAS datasets in either the ODM or SDTM standard. The SAS Clinical Standards Toolkit (CST) extends the possibilities to work with the SDTM standard. For the ODM standard PROC CDISC is still the preferred way to validate ODM datasets and to import data from an ODM compliant XML file into SAS [1].

There are two ways to read an XML file into SAS either using the SAS XML libname engine or using PROC CDISC. We focus on using PROC CDISC since it allows more user control on the metadata content than the SAS XML libname engine. The syntax of the procedure permits import of administrative and study dependent data via statement parameters. The user has the ability to specify different combinations of parameters in order to add more information from the ODM file into the resulting SAS datasets. This information may vary based on the analysis specifications for a clinical study. A list of these parameters is included in Section 2 as well as an example with commonly used options for the data import into SAS.

PROC CDISC beginners may come across different obstacles and need to be familiar with some common errors and warnings that are generated with the import of an ODM compliant XML file into SAS. Some of these challenges can be overcome with the suggestions included in our paper. The paper is organized in four sections:

- ODM Model and SAS datasets
- PROC CDISC and statement parameters
- The external ODM XML file
- Import of the complete ODM data file into SAS

# **2 ODM MODEL AND SAS DATASETS**

The ODM compliant XML file that will be imported into SAS with PROC CDISC contains the collected clinical subject data as well as the description of the study-level metadata. If amendments were applied during the data collection it is required that in the data export file different metadata versions are merged into one metadata definition. By using PROC CDISC Model=ODM the hierarchical structure of the ODM data tree file is converted into the tabular structure of SAS datasets. Each *ItemGroup* definition in the XML file (a group of items with related information) is mapped into one SAS dataset.

**Figure 1** 

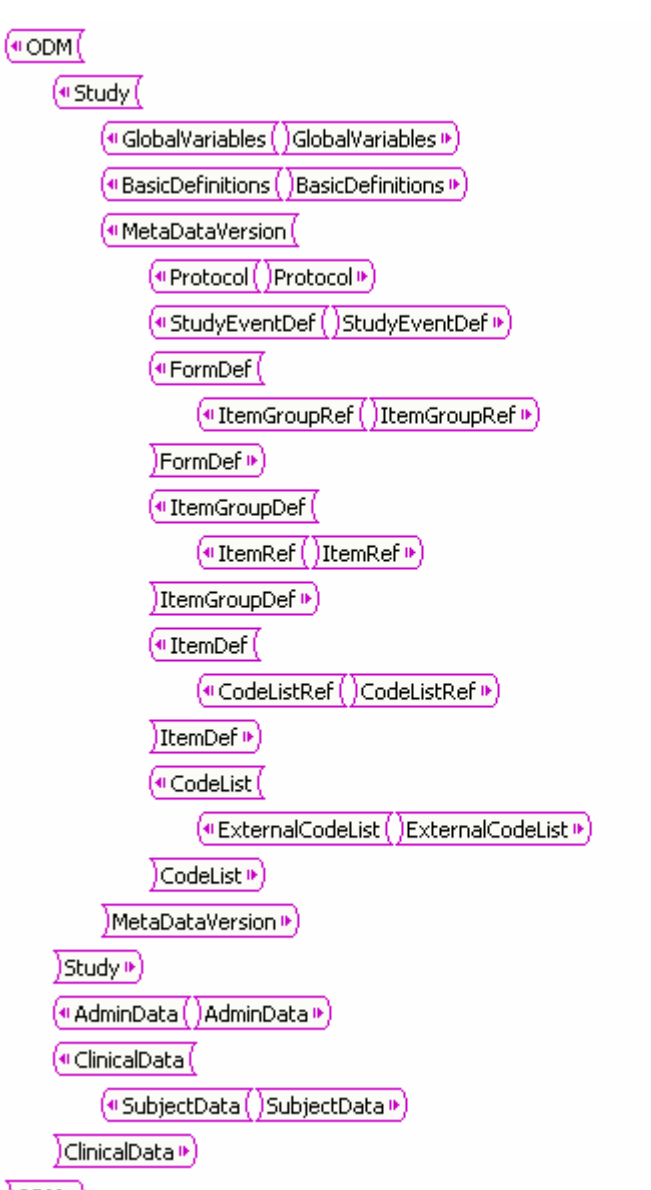

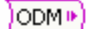

2

To retain control over the SAS Dataset, SAS Variable and SAS Format names it is important to include the *optional* attributes in the XML ODM metadata part:

• *SASDatasetName* on ItemGroup definition level;

**Figure 2** 

<ItemGroupDef OID="VISIT" Name="Visit" Repeating="No" SASDatasetName="VISIT"> <ItemRef ItemOID="VISITDT" OrderNumber="1" Mandatory="Yes" /> </ItemGroupDef>

• *SASFieldName* on Item definition level;

**Figure 3** 

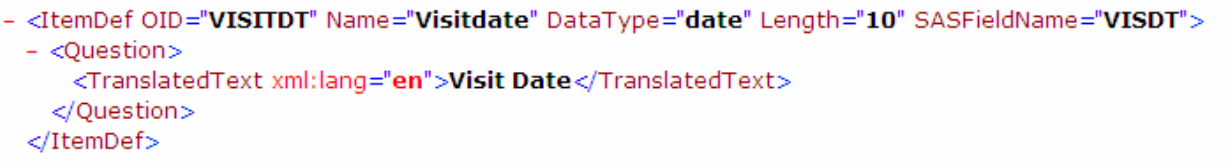

• *SASFormatName* on Codelist definition level.

**Figure 4** 

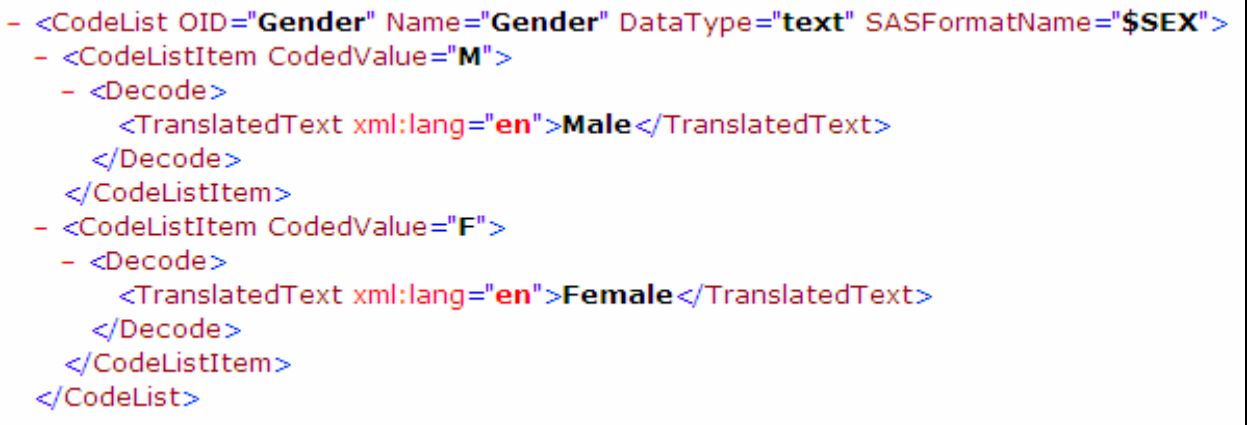

PROC CDISC will output the generated SAS datasets, columns and formats according to the attributes defined in the ODM metadata. We recommend including the optional parameters in the ODM file to facilitate the SDTM standard preparation.

If the optional attributes are not defined in the ODM metadata definition, SAS PROC CDISC will use the first eight characters of the respective element's ODM attribute *Name*. If the attribute *Name* is missing as well, SAS PROC CDISC will take the first eight letters of the respective element's *OID* (Object Instance Identifier) [2]. The attribute OID uniquely identifies elements and is mainly used for cross reference within an ODM file or between multiple ODM files. Because only the first eight characters are taken, this can lead to a non-unique SAS dataset, variable or format names, and will result in ERROR messages or overwriting of datasets, variables and formats when reading the file.

For each *ItemGroup* defined in the ODM file a SAS dataset with a unique *SASDatasetName* is generated. To reduce the number of SAS datasets and thus the number of extra merge steps after the import the following tips are suggested:

- Use repeating *ItemGroups,* if possible (e.g. CM)
- Re-use *ItemGroups* in different visits consistency in the name convention (e.g. VS)
- More Items within one *ItemGroup* is preferable, if possible and reasonable (e.g. AE)

The goal is to reuse *ItemGroups* throughout visits (Events) and data *Items*, of related information in one SAS dataset. These are preliminary steps related to the design of the ODM XML file and they are not required but it will reduce the amount of effort when the datasets need to be prepared for submission.

Figure 5 is a graphical representation consisting of three parts. The left part is an ODM tree showing the metadata design of a study, the middle part shows the corresponding EDC screenshot from the WUI (Web User Interface), and the right part shows the corresponding SAS datasets.

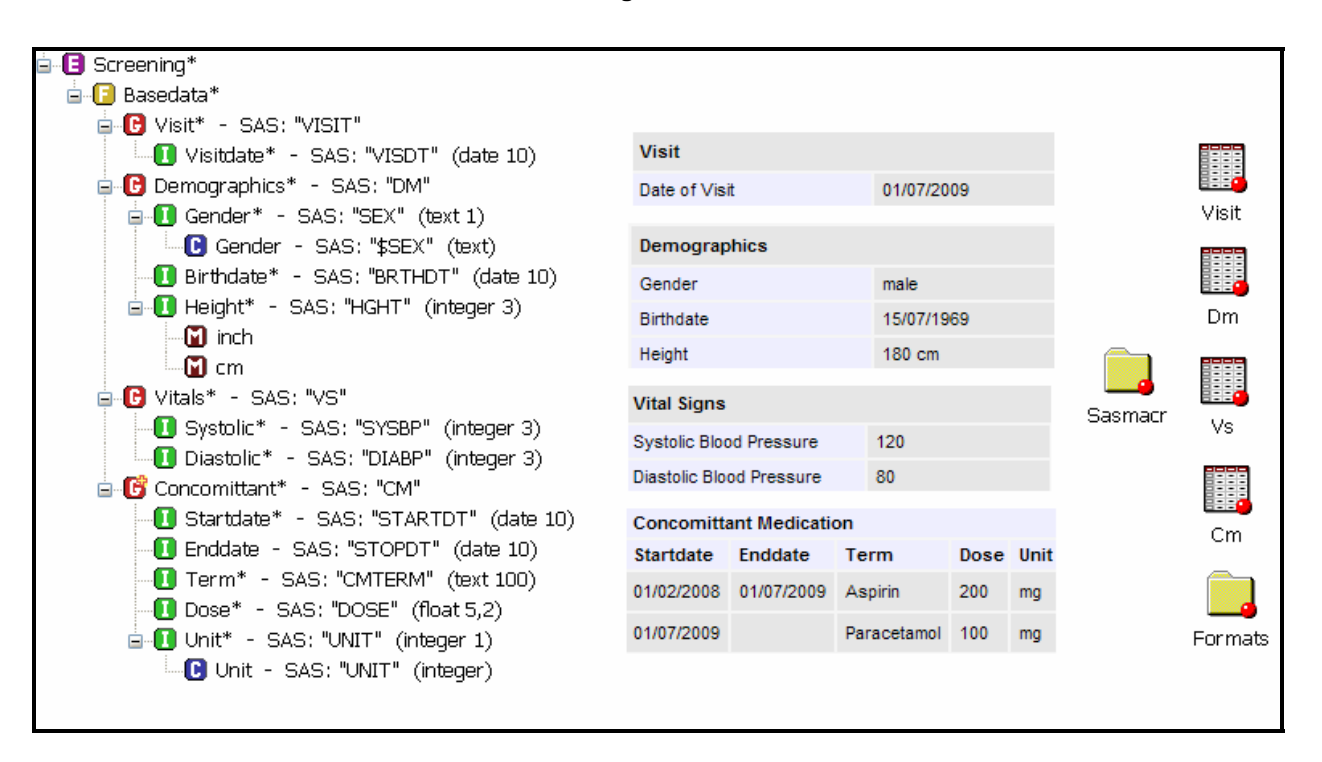

**Figure 5** 

## **3 PROC CDISC AND STATEMENT PARAMETERS**

## **3.1 TECHNICAL SPECIFICATIONS**

- Operating environments: Windows, UNIX and z\OS.
- SAS/Base –8.2 or later.
- Installation of latest PROC CDISC version 2.15.62. (Check for the version installed with: PROC CDISC version; run;

Note: If an older version of PROC CDISC is installed some of the parameters may not be available and their usage will generate an error in the log.

#### **3.2 IMPORTING ODM XML DATA WITH PROC CDISC**

Each ODM element contains an OID attribute that uniquely identifies the element within the XML structure. OIDs that result in SAS dataset columns/fields are also called keyset fields. Most of the keyset fields that are used to identify the extact data line of the SAS dataset in the ODM data file are: *StudyOID, MetaDataVersionOID, SubjectKey, StudyEventOID, StudyEventRepeatKey, FormOID, FormRepeatKey, ItemGroupOID, ItemGroupRepeatKey and TransactionType* (can only have one value: "insert").

In Table 1 are listed all statements/parameters that could be used for importing an ODM XML file into SAS [3].

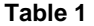

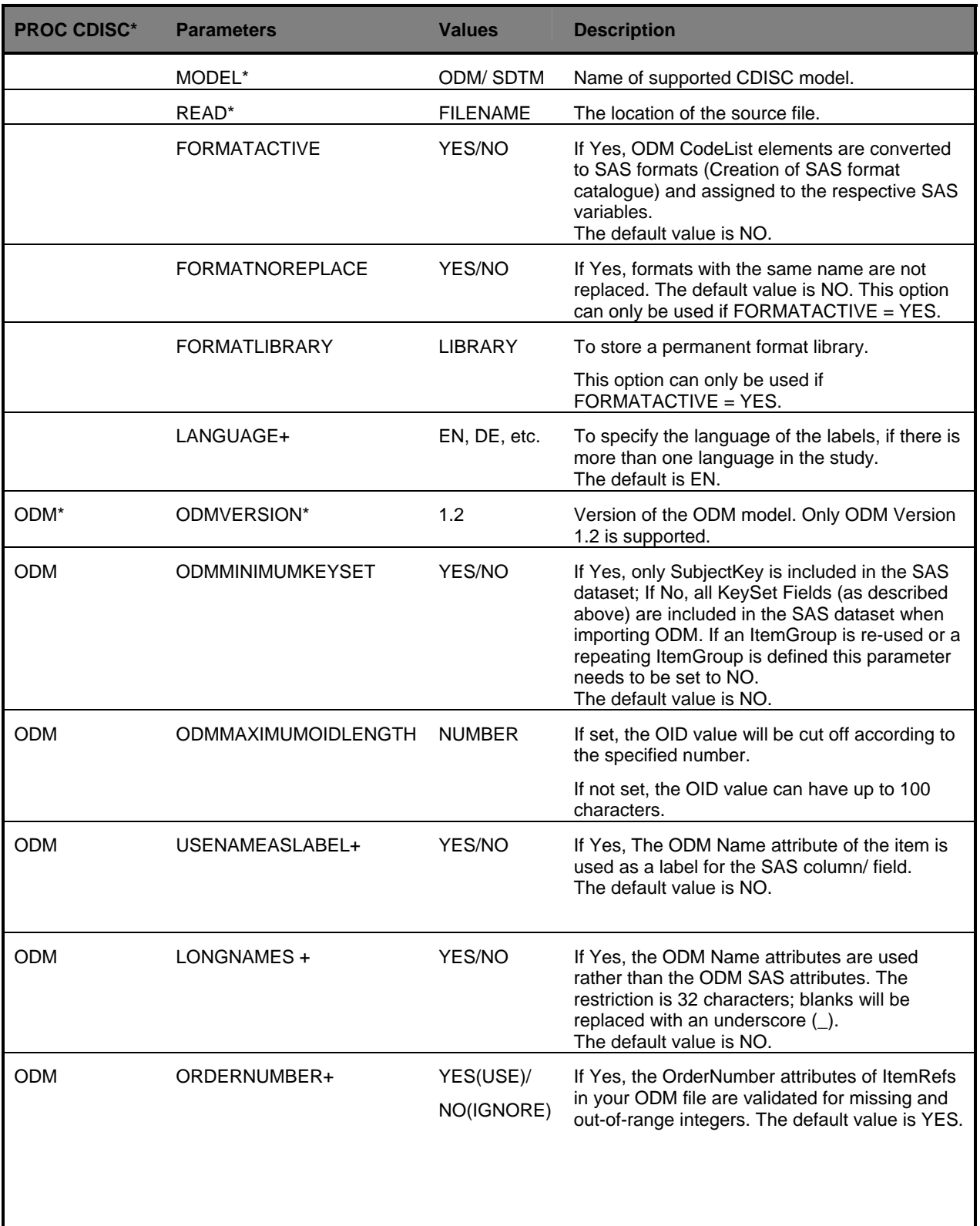

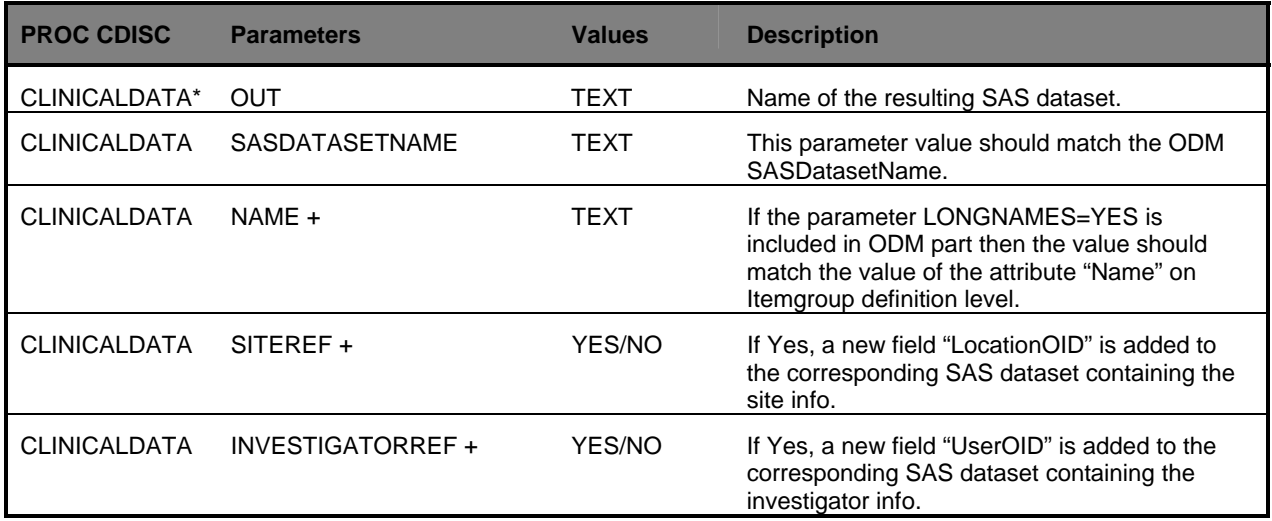

Note: + optional parameter, \* required parameter

#### **3.3 EXAMPLE**

This is an example of PROC CDISC with some of the common used parameters from Table 1.

## **Figure 6**

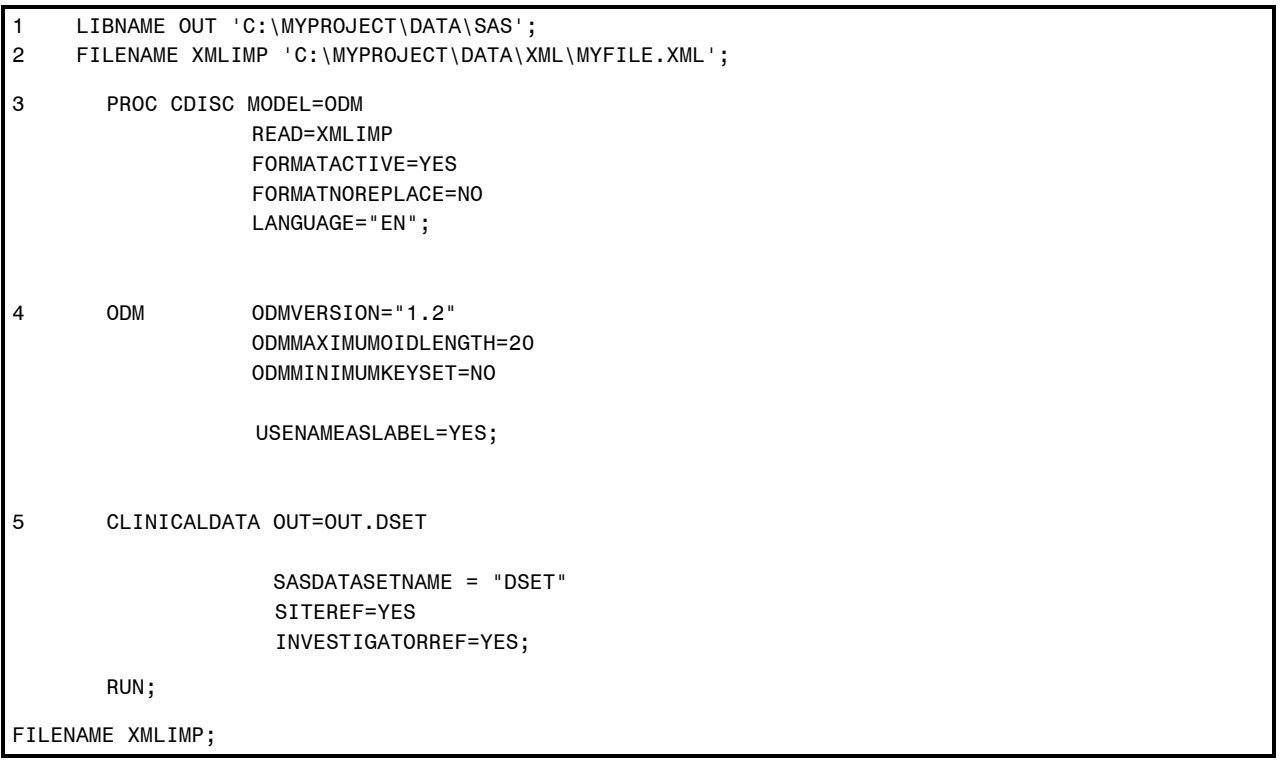

1. Specify the location of the SAS datasets that will be output with PROC CDISC.

- 2. The FILENAME statement assigns the ODM file reference to the physical location of the ODM XML file.
- 3. The READ parameter in PROC CDISC MODEL=ODM is pointing to the defined filename reference.
- 4. ODM parameters are included such that all key fields will be imported into the SAS dataset DSET, the maximum length for each of the key fields is specified to 20. If the parameter ODMMAXIMUMOIDLENGTH is not specified, the key fields are output with its default length 100.
- 5. CLINICALDATA parameters are included in this example so that a SAS dataset called DSET is created as the output SAS Dataset. This SAS Dataset contains two additional fields for clinical sites and investigators. The two parameters SITEREF and INVESTIGATORREF are optional.

# **4 THE EXTERNAL ODM XML FILE**

The conversion of an XML ODM data file into SAS datasets by using PROC CDISC require checks in order to ensure completeness and correctness of the mapping of ODM ItemGroups into corresponding SAS datasets. The checks are classified into three groups:

- ODM code snippets that produce error messages in the SAS log
- ODM code snippets that produce warning messages in the SAS log
- Other code considerations that may lead to incomplete mapping into the SAS dataset

Examples of common errors or warnings with useful descriptions are given in Table 2 and Table 3 below.

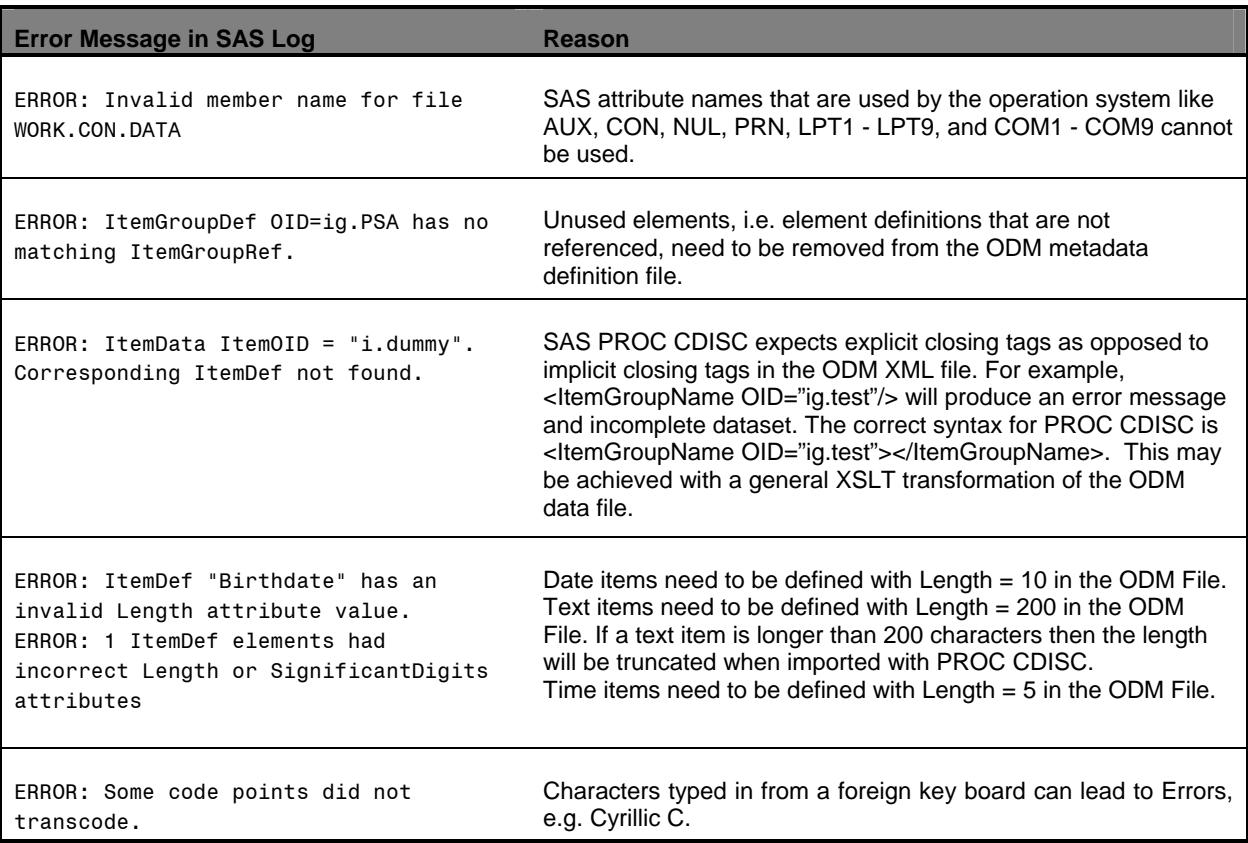

# **Table 2**

#### **Table 3**

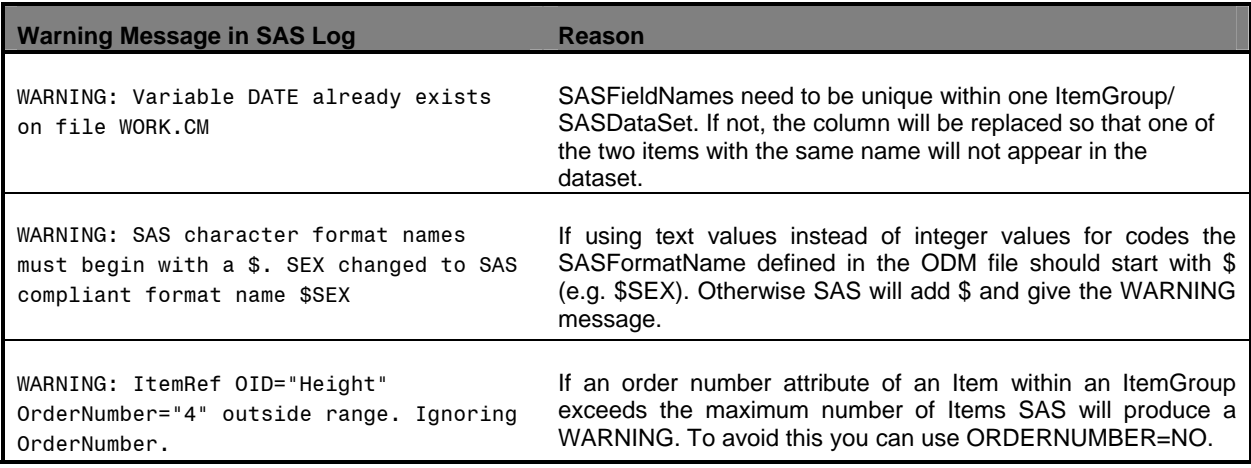

Additional errors that may lead to an incomplete mapping into the SAS dataset are related to:

- All SAS attribute names can have maximum eight characters and they need to start with a character or with an underscore (no numbers). If the SAS name starts with a number PROC CDISC will add an underscore (\_) in front of the name and cut 1 character off at the end. (e.g. 8DATE becomes \_8DAT).
- If the SAS name has more than eight characters it will be cut to 8 characters. This holds the risk that names are shortened and double SAS names occur on dataset level. If the value of the attribute *SASDatasetName*(s) is the same for different *ItemGroup*(s) in the ODM file the existing dataset will be overwritten and only one SAS dataset will be created.
- PROC CDSIC does not read the measurement units from the ODM file. There are no errors/messages in the SAS log file indicating that measurement units have been ignored. By using an XSLT transformation on the ODM XML file a new mapping can be defined so that the measurement unit (e.g. cm, ft.) is used as an additional ODM *Item* that can be imported into the SAS dataset.
- If an *Item* in the ODM file references an external code list (CDISC ODM) the external code list either needs to be inserted into the metadata part of the ODM XML file or control this with the statement parameters (Table 1) in the PROC CDISC.

## **5 IMPORT OF THE COMPLETE ODM DATA FILE INTO SAS**

One SAS dataset is created after one invocation of PROC CDISC for one *ItemGroup* defined in the ODM file. The following macro (Figure 7) provides a method for reading in an ODM file containing many *ItemGroup* definitions resulting in multiple SAS datasets. We used the resource DICTIONARY.TABLES available in PROC SQL, PROC CDISC and SAS Macro in order to get at all the data from the external file.

#### **Figure 7**

```
LIBNAME OUT 'C:\TEST'; 
FILENAME XMLIMP 'C:\EXAMPLES\TEST.XML'; 
LIBNAME XMLIMP XML XMLTYPE=CDISCODM; 
%MACRO ALLSETS (LIB); 
PROC SQL NOPRINT; 
SELECT UNIQUE MEMNAME INTO :DSETS SEPARATED BY '|' 
  FROM DICTIONARY.TABLES 
    WHERE UPCASE(LIBNAME)="&LIB" ;
        %PUT DATASETS: &DSETS; 
QUIT;
```

```
%LET NUM=1; 
%LET DSET=%SCAN(%QUOTE(&DSETS),&NUM,|); 
    %DO %UNTIL (%QUOTE(&DSET)=%STR()); 
       PROC CDISC MODEL=ODM 
                   READ=XMLIMP 
                    FORMATACTIVE=YES 
                    FORMATN0REPLACE=NO 
                   LANGUAGE="EN";
        ODM ODMVERSION="1.2"
                    ODMMAXIMUMOIDLENGTH=20 
                    ODMMINIMUMKEYSET=NO 
                    USENAMEASLABEL=YES; 
         CLINICALDATA OUT=OUT.&DSET 
                       SASDATASETNAME = "&DSET" 
                       SITEREF=YES 
                       INVESTIGATORREF=YES; 
         RUN; 
         %LET NUM=%EVAL(&NUM+1); 
         %LET DSET=%SCAN(%QUOTE(&DSETS),&NUM,|); 
    %END; 
%MEND ALLSETS; 
% ALLSETS(XMLIMP);
```
## **CONCLUSION**

PROC CDISC is the only tool provided by SAS® Institute currently that allows data to be transferred from ODM XML to SAS datasets. The primary goal is accuracy of the mapping of ODM *ItemGroups* into SAS datasets and this can be achieved by getting familiar with the limitations, possible errors and warnings in advance. The examples in this paper will help the user to better understand and apply the parameters when reading an ODM XML data file into SAS.

# **REFERENCES**

[1] Specification for the Operational Data Model (ODM), CDISC [http://www.cdisc.org/models/odm/v1.2/ODM1-2-0.html.](http://www.cdisc.org/models/odm/v1.2/ODM1-2-0.html)

[2] "The CDISC Procedure for SAS® Software, Release 8.2 and Later", SAS Institute, Inc. <http://support.sas.com/rnd/base/xmlengine/proccdisc/TW8774.pdf>

[3] http://www.sas.com/industry/pharma/cdisc/index.html

## **CONTACT INFORMATION**

Your comments and questions are valued and encouraged. Contact the authors at:

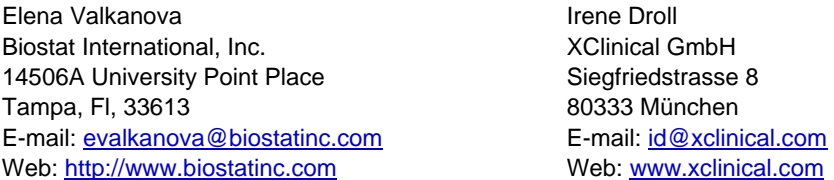

SAS and all other SAS Institute Inc. product or service names are registered trademarks or trademarks of SAS Institute Inc. in the USA and other countries. ® indicates USA registration. Other brand and product names are trademarks of their respective companies.